# AGISA: Ambiente de Gestão Integrado da Sala de Aula

#### **S. Sousa, R. Reis, L. Damas**

#### DCC-FC & LIACC, Universidade do Porto

#### [sssousa@ncc.up.pt;](mailto:sssousa@ncc.up.pt) [rvr@ncc.up.pt;](mailto:rvr@ncc.up.pt) ldamas@ncc.up.pt

#### **Resumo**

Nos dias de hoje a informática é usada em todos os níveis escolares atravessando transversalmente todas as disciplinas. Desta forma, não é estranho que um professor com poucos conhecimentos na área da informática tenha de recorrer a estas novas tecnologias para tornar o conteúdo leccionado mais apetecível. Neste sentido impõemse a necessidade de criar ferramentas que ajudem o professor na administração e monitorização da sala, e o assistam na construção e correcção automática de exercícios. O nosso objectivo é permitir a qualquer professor o uso deste tipo de ferramentas.

**Palavras chave**: Administração da sala de aulas; tratamento de dados; correcção automática

**Title:** AGISA: An integrated classroom management environment

## **Abstract**

Computers play an important role at all levels of education. Nowadays, its application scope is not limited to computer related classes as they can be used with great benefit in an wide range of subjects. It is not uncommon to see a teacher with poor computer knowledge, trying to use computers to improve students' interest in the subjects being taught, and thus improve their performance. The actual software panorama lacks tools to help teachers to use computers in an easy and straightforward way, that permit to control and monitor classroom work, to help building exercises, and the automatic verification and grading of the respective answers.The goal of Agisa is to solve some of those problems.

**Keywords**: classroom administration; data management; automatic grading

#### **1- Introdução**

No contacto com professores do ensino básico e secundário deparamo-nos várias vezes com a necessidade por eles mostrada, em usufruírem de um sistema integrado que ajudasse a gestão da sala de aula.

Quando hoje é do conhecimento geral que os jovens têm uma predilecção especial pelas novas tecnologias e uma predisposição clara para explorar as potencialidades oferecidas por estas, era paradoxal que um professor (independentemente da área disciplinar) não recorresse às salas de TIC com vista a desenvolver nos alunos uma crescente motivação e interesse pela disciplina.

Alguns estudos [EducareHOJE, 2004] mostram que a conjugação do ensino à distância (e-learning) com as mais diversas formas convencionais fazem com que os alunos efectuem as tarefas leccionadas com mais precisão (entre 27% a 32% mais) e que sejam entre 41% a 51% mais rápidos na sua execução.

A conjugação das TIC com as aulas convencionais torna necessário, uma grande parte das vezes, o gasto de grandes somas de dinheiro que as escolas públicas em geral não possuem. É, portanto, necessário que se crie e use *software* livre, este para além de ser grátis, permite o seu ajuste às necessidades específicas da escola.

O Agisa foi construído no contexto de uma tese de Mestrado e pretende ser uma inovação no contexto educativo. Este foi escrito em *Python* [Lutz e Ascer, 2004] para ser usado no sistema operativo *GNU/Linux* [GNU/Linux, 2004] e pode ser adaptado e modificado por todos aqueles que o desejem de acordo com as suas próprias necessidades. O nosso sistema, o *GNU/Linux* e todas as ferramentas usadas encontramse disponíveis gratuitamente e sem quaisquer tipos de restrições, o que podem ser factores relevantes, quando falamos de escolas com parcos recursos económicos.

O sistema foi apresentado na conferência MICTE 2005 – Cáceres – Espanha e no Dia da Informática na Escola Sec/3 José Régio – Vila do Conde e até ao momento foi testado na Escola Sec/3 José Régio – Vila do Conde e na Escola Sec/3 Reynaldo dos Santos – Vila Franca de Xira.

Em todo este artigo pretendemos fazer uma descrição do processo que levou à criação do Agisa. Na segunda secção é feita uma análise às ferramentas existentes para o ensino assistido. Na terceira secção são detalhadas as potencialidades oferecidas pelo Agisa. Na secção seguinte é exemplificado como este poderá ser usado numa aula convencional. Na quinta secção analisa-se algumas ferramentas que foram usadas na construção do sistema. Na sexta secção é feita uma breve reflexão sobre as respostas dadas por professores a alunos a questões que questionavam as suas práticas, os seus conhecimentos sobre *software* livre e a sua opinião sobre a utilidade do sistema de gestão da sala de aula implementado.

O Agisa está disponível na página www.ncc.up.pt/AGISA.

## **2- Tecnologia existentes**

No início do desenvolvimento deste trabalho foram analisadas várias ferramentas existentes para o ensino assistido. Entre elas salientam-se: *NetSupport School* [NetSupport School, 2004], *NetOp* [NetOp, 2004], *User Monitor* [User Monitor, 2004], *Hot Potatoes* [Hot Potatoes, 2004], *PowerSchool* [PowerSchool, 2004].

O *NetSupport School* foi desenvolvido para os sistemas operativos *MSWindows* (95/8, NT, ME, 2000 e XP). Não requer grandes capacidades de *hardware* podendo ser executado em computadores com processador superior ao 486 com mais de 15Mb de espaço livre em disco. A aplicação encontra-se disponível em várias línguas incluindo o Português e permite um grande grupo de possibilidades que incluem: a visualização do ecrã dos alunos, a criação e apresentação de testes e o controlo de aplicações e sites.

As desvantagens no uso deste *software* prendem-se com a restrição do sistema operativo, a impossibilidade de acesso aos exercícios via *WWW* (impossibilitando assim que os alunos possam responder aos exercícios em casa), o custo do *software* (USD\$452 para 10 utilizadores) e a impossibilidade de adequação do *software* às necessidades específicas dos utilizadores. A aplicação tem um curto período de teste (um mês) e necessita que seja feita uma instalação por cada aluno.

O *User Monitor* é uma aplicação comercial que se encontra disponível para os sistemas operativos *MSWindows* (XP, 2000, 2003, NT, ME, 95, 98). O seu preço varia entre os

USD\$95 (licença para 15 computadores) e os USD\$190 (licença para 50 computadores).

Esta permite a visualização do monitor dos alunos, bem como a escolha de quais os programas que podem ser usados pelos alunos. Sempre que um aluno usa um programa que não consta da lista de programas permitidos é enviada uma notificação ao professor, informando-o desse facto. O professor poderá usar o *software* para "espiar"os alunos e para apresentar o conteúdo do seu próprio computador.

Apesar das ferramentas disponíveis, o *software* não permite a restrição dos acessos à Internet, nem oferece ao professor uma ferramenta que lhe permita anotar o conteúdo do seu próprio computador, de forma a tornar mais expressiva a apresentação. Mais vocacionado para o controlo de aplicações, não integra nenhuma ferramenta de criação de exercícios, nem de gestão das informações relativas aos alunos.

A página de apresentação da aplicação é, na nossa opinião, pouco clara, abordando superficialmente as suas características.

O computador do professor tem de ser igual ou superior a um *Pentium* II, e o do aluno a um *Pentium*, necessitando de 3,5MB de espaço livre em disco. Relativamente à memória necessária para executar a aplicação, o manual desta não apresenta qualquer especificação.

A aplicação *NetOp* permite, entre outros aspectos, a visualização dos computadores dos alunos, a restrição de sites e aplicações, bem como a leccionação da aula de uma forma não presencial. Necessita da instalação de um programa no computador dos alunos e um outro no computador do professor. A instalação no computador dos alunos pode ser feita remotamente.

O preço de uma licença para um computador do professor e para cinco alunos é de USD\$639.

O aluno, para usufruir das possibilidades oferecidas pela aplicação, terá de executá-la, o que significa que o acesso a esta não é feito de forma automática, precisando do consentimento do aluno.

O *software*, apesar de não impor grandes requisitos de *hardware*, apenas funciona sobre as plataformas *MSWindows* (XP, 2000, NT4, 3.51, 95/98 e ME), não se encontrando disponível em Português.

O *Hot Potatoes* permite a criação interactiva de testes com perguntas de escolha múltipla, respostas curtas, formação de frases, palavras cruzadas, perguntas de ligação e com lacunas. Os testes criados são disponibilizados aos alunos via *web*.

O *software* apresenta versões para o *Linux*, *MSWindows* (98, ME, NT4, 2000, XP) e para o *MacOS* (8+).

Apesar do *software* ser comercial é possível o seu uso sem custos por parte de fundações sem fins lucrativos.

Neste momento, ainda não é possível exportar dados em *XML* e a *interface* não se encontra disponível em Português. Para colocar disponível os exercícios é necessário a existência de uma ligação à Internet, uma vez que estes são colocados num servidor central do *Hot Potatoes*.

O *PowerSchool* é um *software* comercial que permite a manipulação das notas dos alunos, facilitando o acompanhamento da evolução dos mesmos, em tempo real, por

parte dos pais. A aplicação permite também, o acesso, via *web*, aos trabalhos propostos para serem realizados em casa.

Este pode ser usado em computadores com o sistema operativo *MSWindows* (98,2000, XP) ou *Mac OS* (9.2.2, X), cujo *hardware* seja um processador superior ao *Pentium* 4 com 2,8GHz e 512 Mb de RAM. Os clientes (alunos e pais) necessitam de ter um destes sistemas operativos: *MSWindows* (98, 2000, XP), *MAC OS* (8.6,9.22, X); pelo menos 64Mb de RAM e uma ligação de rede de banda larga. A necessidade destes requisitos de *hardware* constitui, sem dúvida, uma das limitações deste *software*, quando comparados com as capacidades das máquinas existentes nas escolas portuguesas.

Genericamente, podemos referir que todas as aplicações comerciais que foram analisadas (*NetSupport School*, *NetOp*, *User Monitor*, *PowerSchool*) têm como aspectos negativos o elevado custo de utilização, a impossibilidade de alterações por parte de quem as compra e a impossibilidade de poderem ser experimentadas por um período que realmente permita a avaliação das suas potencialidades.

Por outro lado, a maioria das aplicações analisadas são muito limitativas no que concerne às possibilidades que cobrem, não apresentando soluções que englobem as necessidades recorrentes de uma sala de aula, o que obrigará à instalação de vários programas e consequentemente aumentará o tempo necessário de ambientação dos professores aos *interfaces*.

# **3- Descrição Geral**

Nesta secção pretende-se abordar as potencialidades oferecidas pelo Agisa. No Agisa é efectuado um registo dos alunos existentes em cada turma da escola. Em relação a estes, são guardadas as notas e as respostas que obtiveram nas fichas de avaliação das várias disciplinas. Toda esta informação é guardada numa base de dados relacional, gerida através do *Mysql*.

Para que fosse possível a criação de um repositório de fichas de avaliação e exercícios são também guardados na base de dados ficheiros numa linguagem definidas em *XML* [XML, 2004] com os enunciados dos exercícios. Para processar essa informação é usado *XSLT* [XSLT, 2004].

De forma a tornar mais fácil a selecção dos alunos que serão alvo das acções do professor, o Agisa permite o desenho da sala de aula. Associando automaticamente cada aluno ao desenho.

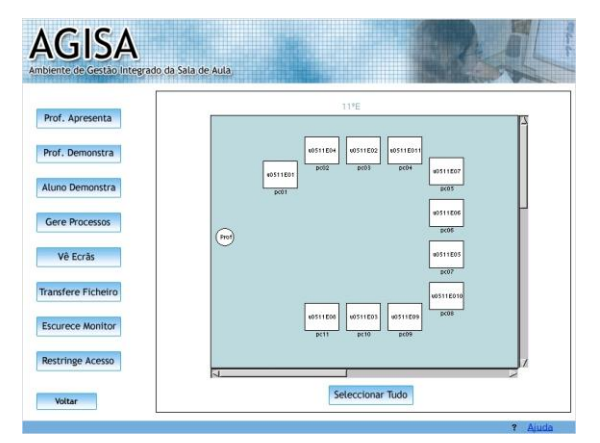

**Fig. I - Gestão da sala de aula**

*Visualizar/Controlar Remotamente:* O professor poderá inspecionar e controlar o computador (ecrã, teclado e rato) de cada aluno, bem como seguir o trabalho de vários alunos em simultâneo.

*Controlo das Aplicações:* Todos os programas que estejam a ser usados pelos alunos podem ser monitorizados e controlados pelo professor. Com um simples "click" o professor poderá terminar, remotamente, as aplicações dos alunos.

*Controlo do Acesso à Internet:* O acesso à Internet pode ser restringido totalmente ou pode ser especificado o conjunto de domínios que os alunos não podem visitar. A lista de domínios pode ser construída automaticamente através da pré navegação na Internet pelo professor ou através da especificação directa dos endereços ou de expressões existentes nos mesmos. O professor poderá ainda examinar as páginas visitadas por cada aluno, de forma a optimizar o controlo da sala de aula. Todas estas acções podem ser aplicadas a um conjunto de alunos ou a toda a turma. Para efectuar o controlo da Internet é usado um *proxy HTTP* com *cache* (*squid* [Squid, 2005]), possibilitando desta forma uma optimização dos acessos e a diminuição da degradação da performance da rede.

*Módulo de Demonstração:* O professor poderá seleccionar um aluno como líder de grupo. Esse aluno tomará controlo do seu próprio computador e mostrará aos colegas do grupo como se realiza determinada tarefa. O professor e todos os outros membros do grupo poderão seguir as acções do líder através dos seus computadores.

*Transferir Ficheiros:* Um conjunto seleccionado de ficheiros/pastas podem ser transferidos de/para a área de um conjunto de alunos. Esta ferramenta poderá ser usada para efectuar a recolha de um conjunto de ficheiros (por exemplo: testes dos alunos) ou para distribuir um conjunto de ficheiros, que poderão ser necessários para a aula (por exemplo: material de apoio). Os ficheiros/pastas recolhidos são armazenados de forma organizada, por aluno e por data, hora e designação da turma.

*Módulo "Desliga" Monitores:* Para eliminar as distracções causadas pelos ecrãs, o professor poderá, com um simples "click", escurecer os monitores dos alunos seleccionados. Todas as acções dos alunos serão bloqueadas até que o professor volte a ligar os monitores.

*Apresentação:* Tal como um aluno pode ser líder de grupo, o professor poderá mostrar, a um conjunto de alunos, como se realiza uma dada tarefa. Para além disso, é possível adicionar à apresentação anotações de forma a tornar a apresentação mais clara. As anotações são guardadas num ficheiro *XML*, que o professor poderá posteriormente voltar a usar em sessões similares. O professor poderá adicionar pausas entre os objectos desenhados, de forma a automatizar a apresentação.

*Exercícios:* O Agisa oferece ao professor um ambiente de construção assistida de exercícios de escolha múltipla, preenchimento de lacunas, relacionamento de conceitos ou palavras cruzadas. Todos os exercícios são guardados numa linguagem *XML*, o que permite que seja construído um repositório que pode ser partilhado pelos diversos docentes. Os exercícios criados com o Agisa são traduzidos para *HTML*. Esta opção permite que os alunos respondam às questões a partir de um qualquer *Web Browser*. Após a submissão é feita a correcção automática dos exercícios e a avaliação é automaticamente apresentada aos alunos (se tal for desejado pelo professor). Para eliminar os problemas relativos à identificação do aluno, para cada teste e para cada aluno é gerada uma senha. Desta forma é eliminada qualquer possibilidade de troca de senhas antes da sessão.

#### **4- Uma sessão com o Agisa**

Suponhamos que desejávamos usar o Agisa numa aula sobre "A importância do comércio de especiarias no séc. XVI".

Os recursos necessários são: 20 computadores (um para cada aluno), uma impressora, um conjunto de slides sobre a temática.

Antes do início da aula o professor executa as seguintes tarefas:

i) Utilizando o módulo para o Desenho da Sala o professor cria um esquema com os computadores posicionados de acordo com a sala de aula, associando a cada computador o endereço *IP* ou o nome da máquina.

ii) Recorrendo a um editor de texto (*emacs*, por exemplo) cria um ficheiro (ficheiro A) com a descriminação dos *URL* "proibidos", para tal escreve *URL*'s completos ou apenas padrões.

iii) Escreve um conjunto de exercícios (escolha múltipla e lacunas) sobre o assunto da aula.

iv) Cria um outro ficheiro (ficheiro B) onde elenca os endereços das páginas que serão permitidos durante o período de resposta aos exercícios.

A interacção da aula com o Agisa poderá ser descrita da seguinte forma:

1. O Agisa é iniciado.

2. Recorrendo ao módulo "Restringe Internet" são aplicadas as regras escritas no ficheiro A a todos os alunos.

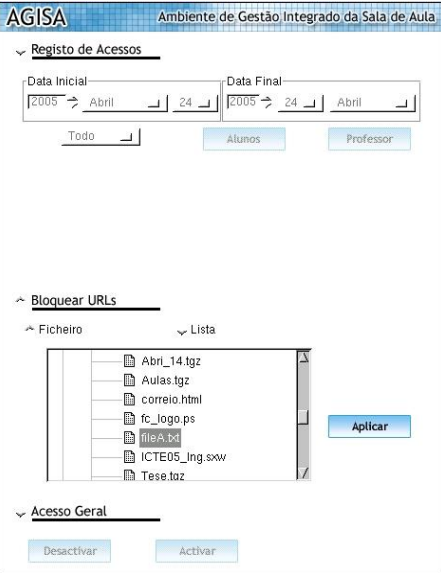

**Fig. II - Módulo Restringe Acessos**

3. Toda a turma é seleccionada e é iniciado o módulo "Professor Demonstra", para que todos os alunos vejam, através dos seus próprios computadores, a apresentação preparada pelo professor.

4. O professor inicia a aplicação *Mozilla* para pesquisar páginas que abordem aspectos sobre o Vasco da Gama. Como ainda está a usar o módulo "Professor Demonstra", todos os alunos seguem as suas acções.

5. Termina com a Demonstração.

6. Inicia a sessão de exercícios, gerando e imprimindo o conjunto de senhas para o teste.

7. Distribui pelos alunos as senhas.

8. Aplica as regras do ficheiro B.

9. Durante a sessão de exercícios, segue o trabalho desenvolvido pelos alunos (através do módulo "Vê Ecrãs") e examina quais os endereços visitados pelos alunos, ficando desta forma a par da extensão do trabalho desenvolvido por estes.

10. Termina a sessão de exercícios.

11. Observando que alguns alunos tiveram dificuldades, o professor escolhe um aluno (sem essas dificuldades) para liderar uma sessão de esclarecimento. Todos os restantes alunos seguirão, através do próprio computador, o trabalho do líder.

12. Desliga os monitores (módulo "Desliga monitores") e inicia um período de leitura do manual escolar.

13. Recorrendo a uma imagem de uma caravela, o professor anota a imagem explicando a constituição da mesma e as suas funções (módulo "Professor Apresenta"). Estas anotações são guardadas para posterior utilização.

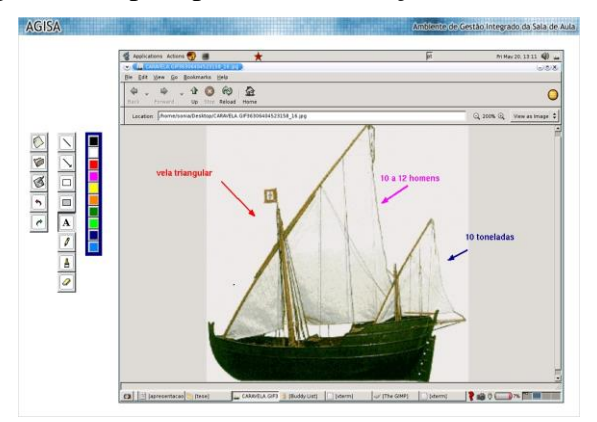

**Fig. III - Módulo Professor Apresenta**

14. Termina a apresentação.

15. Todos os alunos iniciam a escrita de uma pequena composição sobre embarcações usadas no séc. XVI. Essa composição é guardada no ficheiro comp.txt.

16. Utilizando o módulo "Transfere Ficheiro", recolhe as composições, para posterior correcção.

## **5- Software Usado**

O Agisa usa apenas *software* livre. O facto de usar apenas este tipo de *software* tem o benefício de fazer com que o Agisa esteja permanentemente a ser melhorado pela comunidade do *software* livre de uma forma directa ou indirecta. Este último tipo de contribuição ocorre quando é melhorado um dos programas usados pelo sistema. A possibilidade do *software* ser adaptado pelo utilizador e de não apresentar custos de utilização são também factores positivos e relevantes. Seguindo o espírito do *software* livre optamos por não criar uma aplicação de raiz, em vez disso juntamos numa só aplicação vários programas, bibliotecas e utilitários, criando um programa intuitivo e inovador que tem por objectivo ajudar o professor a controlar e a dinamizar mais facilmente a aula.

A visualização do ecrã dos alunos, a demonstração de tarefas e a apresentação assistida de temas usa uma implementação do *VNC*, *x11vnc* [VNC, 2004]. O *VNC* é um protocolo para acesso remoto, opera no *TCP/IP* e segue uma arquitectura cliente/servidor. O que o torna atraente é o facto do servidor e o cliente poderem estar em diferentes máquinas, com diferentes arquitecturas, operando em diferentes sistemas operativos.

Para que o professor possa, por exemplo, executar um programa no computador dos alunos, necessita de poder aceder ao servidor de *X11* [X11, 2005] destes. Impõem-se, assim, a necessidade de optarmos por um mecanismo de autenticação. No Agisa é usado o mecanismo *MIT-magic-cookies*. A senha é transmitida num canal seguro conseguido à custa do *ssh* [SS*H, 2004*]. O *ssh* é um protocolo que possibilita que um utilizador se ligue a um computador e execute comandos remotamente.

Para a transferência de ficheiro é usado *scp* [SCP, 2005], este permite a cópia de ficheiros entre computadores que estejam ligados em rede.

O controlo dos acessos à Internet é implementado através do *proxy Squid* [Squid, 2005]. Este é um programa que serve, normalmente, para efectuar *cache* dos pedidos e para filtrar conteúdos. Em todos os computadores dos alunos são configuradas as rotas, de forma a que todos os pedidos de páginas passem pelo computador do professor. No computador do professor é configurado os *sites* permitidos e os bloqueados.

Os exercícios são apresentados aos alunos e são respondidos através de uma página *web* para o que se usa um *CGI* [CGI, 2004].

## **6- Análise dos inquéritos**

Por forma a podermos avaliar as opções por nós feitas e a receptividade dos professores e alunos ao Agisa, pensamos que seria importante ouvir as suas opiniões. Para tal, realizamos inquéritos a professores e alunos e analisamos as respostas dadas sobre aspectos que englobavam questões sobre as suas práticas, os seus conhecimentos sobre *software* livre e a sua opinião sobre a utilidade do sistema de gestão da sala de aula implementado.

Num primeiro inquérito, questionamos 57 professores, dos mais variados grupos disciplinares, sobre os seus conhecimentos acerca de *software* livre, as suas práticas em relação ao uso de salas de informática, as necessidades sentidas no uso destas, o tipo de perguntas que costumam colocar aos alunos e o seu posicionamento em relação à correcção automática, bem como à partilha de exercícios entre professores.

Deste inquérito salienta-se os seguintes resultados: os professores que usaram uma sala de informática no ensino das suas disciplinas sentiram na sua maioria (60%) muita necessidade de restringir a Internet, bem como de monitorizar a actividade dos alunos. Quando questionados sobre a necessidade sentida na apresentação de conteúdos sem o uso do projector, 67% revelaram muita necessidade. Esta percentagem aumenta para os

73% quando questionados sobre a necessidade sentida na nomeação de um líder para mostrar como se realizam determinadas acções aos colegas. O controlo de aplicações foi a necessidade sentida por 63% dos inquiridos, enquanto que a necessidade de desligarem os monitores dos alunos de forma a que estes prestassem mais atenção à aula apenas foi sentida por 53% dos professores.

As questões mais usadas pelos professores são as de desenvolvimento (70%), seguidamente aparecem as de escolha múltipla e as verdadeiras ou falsas. A legenda de figuras é também um tipo de questão muito usado por 33% dos professores. No Agisa optámos por implementar as perguntas de escolha múltipla, que podem ser usadas para criar perguntas de verdadeiro ou falso, perguntas de ligação, lacunas e palavras cruzadas. Das respostas que obtivemos dos professores parece-nos que seria interessante futuramente implementar a legenda de figuras e perguntas de resposta directa.

Num segundo inquérito, pretendíamos analisar as opiniões que os professores tinham acerca do Agisa. As limitações de tempo, bem como o pouco uso do Linux no ensino das TIC nas escolas portuguesas, não permitiram que o *software* fosse usado por mais docentes, limitando o número de pessoas que responderam ao inquérito a 13, sendo a maioria dos inquiridos (53%) do grupo de Informática.

Deste inquérito salienta-se que: 85% achou que o programa é muito intuitivo, 77% consideraram-no muito agradável e coerente, numa escala de 1 a 5, nenhum professor atribuiu valores inferiores a 3 a estes factores.

Quando questionámos os professores sobre a facilidade de criação dos enunciados, nenhum professor achou a tarefa difícil.

No que concerne às ferramentas do módulo Gestão da Sala, nenhum professor atribui pouca importância às ferramentas e todos consideraram que são de fácil ou muito fácil uso.

Podemos também constatar que 69% dos professores considera que a interacção com os alunos poderá melhorar, 62% que o Agisa não irá diminuir a capacidade de autodescoberta dos alunos e a mesma percentagem acha que a concentração poderá aumentar, assim como a melhoria do comportamento (69%). Quando questionámos se o Agisa poderá ajudar a um reforço na aprendizagem, 85% acha que tal poderá acontecer.

No inquérito realizado aos alunos, foram questionados 47 alunos do 12º e 11º anos. Quando os questionámos sobre a forma como preferiam visualizar as apresentações, 77% disse que preferia fazê-lo através do uso do seu próprio monitor. Este valor foi surpreendente para nós, na medida em que achámos, inicialmente, que o módulo que permite a apresentação remota apenas iria ser usado quando não existisse um projector.

Relativamente à questão sobre se o aluno considerava útil que um colega lhe mostrasse como se realiza uma tarefa 96% respondeu que sim. A maioria dos alunos (90%) considerou vantajoso o acompanhamento, por parte do professor, do trabalho desenvolvido por vários alunos em simultâneo e 66% considerou que escurecendo o monitor o professor conseguia que estivesse mais atento à aula. Saliente-se ainda, que apenas 30% se sentiu "espiado" no decorrer da aula e que 62% não viu a limitação do acesso à Internet como um entrave à sua aprendizagem.

### **7- Conclusão**

Antes de iniciarmos e consolidarmos o projecto estávamos perfeitamente conscientes dos obstáculos com os quais nos poderíamos deparar no decorrer do trabalho. Porém, após analisarmos todo o contexto, considerámos importante iniciar um projecto que permitisse a gestão da sala de aula e pudesse ser um instrumento para a publicitação do *software* livre e das suas vantagens no ensino, de forma a potenciar outras perspectivas para além do *software* comercial.

Da análise transversal dos inquéritos e da observação directa da utilização do Agisa nas aulas, ficámos com a noção que este pode colmatar algumas necessidades dos professores, podendo ser um instrumento de ajuda para a criação de aulas mais dinâmicas e interactivas; para ajudar na organização e na criação de testes/exercícios; para permitir aos professores que criem e corrijam facilmente exercícios típicos e também para que possam facilmente administrar as avaliações.

No que concerne aos alunos, podemos congratularmo-nos por não termos sentido resistência no seu uso. Os alunos estão abertos a experimentar o sistema operativo Linux e não se sentem incomodados por serem acompanhados através do sistema. Este foram da opinião que o sistema incentiva as aprendizagens, na medida em que ajuda a tornar as aulas mais dinâmicas, limitando os factores de distracção inerentes a uma sala de informática.

### **Bibliografia**

CGI, 2004, http://www.w3.org/CGI/, World Wide Web.

EducareHOJE, 2004, EducareHOJE – Edição Especial 3,Porto Editora

GNU/Linux, 2004, http://www.gnu.org, World Wide Web.

Hot Potatoes, 2004, http://hotpot.uvic.ca/, World Wide Web.

Mark Lutz e David Ascer, 2004, Learnig Python, O'REILLY.

Moodle, 2004, http://moodle.org/, World Wide Web.

NetOp, 2004, http://www.netop.com/netop-8.htm, World Wide Web.

NetSupport School, 2004, http://www.netsupport-inc.com, World Wide Web.

PowerSchool, 2004, http://www.powerschool.com, World Wide Web.

SCP, 2005, http://www.die.net/doc/linux/man/man1/scp.1.html, World Wide Web.

Squid, 2005, http://www.squid-cache.org, World Wide Web.

SSH, 2004, http://www.openssh.com, World Wide Web.

User Monitor, 2004, http://www.neuber.com/usermonitor/index.html, World Wide Web.

VNC, 2004, http://www.tightvnc.com/, World Wide Web.

X11, 2005, http://www.x.org, World Wide Web.

XML, 2004, http://www.w3.org/XML, World Wide Web.

XSLT, 2004, http://www.w3.org/Style/XSL, World Wide Web.